# **LAY-OUT**

#### **Opdracht 1B**

*Noteer de volgende onderdelen op een spread van een tijdschrift in Photoshop:*

- *De grootte en naam van de marges, de kolombreedte, tussenruimte in cm.*
- *Teken de indeling (marges, tussenruimte, kolommen) met liniaal en potlood.*
- *Bepaal de grootte van het lettertype .*
- *Bepaal het lettertype schreef of schreefloos en kleur.*
- *Noteer of de tekst is uitgevuld, links of rechts is gelijnd.*

**Lay-out** is het ordenen van beelden (tekeningen, foto's en illustraties) en teksten (tekstblokken, titels, ondertitels, paginanummering, onderschriften, randinformatie) op een bladspiegel of spread, tot *een overzichtelijk gestructureerd geheel*.

#### **Grootte:**

Bepaal de grootte van het tijdschrift. Tijdschriften zijn vaker groter of kleiner als een A4-formaat 29,7 x 21 cm. *Glamour*: 22,3(H) x 16,8(Br) cm. *Linda* : 27,5(H) x 22,5(Br) cm.

#### **MARGES EN KOLOMMEN**

*Noteer en meet de grootte en naam van de marges, de kolombreedt en tussenruimte in cm. Teken de indeling (marges, tussenruimte, kolommen) met liniaal en potlood.* 

De *ondermarge* is vaak iets groter als de bovenmarge, vaak wordt rond de *2* cm gebruikt. Bepaal de *binnen- en buitenmarge.*

Voor de *rechterpagina* is *binnen links*. Voor de *linkerpagina* is *binnen rechts*. De *binnenmarge* is altijd behoorlijk groot omdat een gedeelte wegvalt door het lijmen. De *buitenmarge* kun je ongeveer gelijk houden met de boven- of ondermarge.

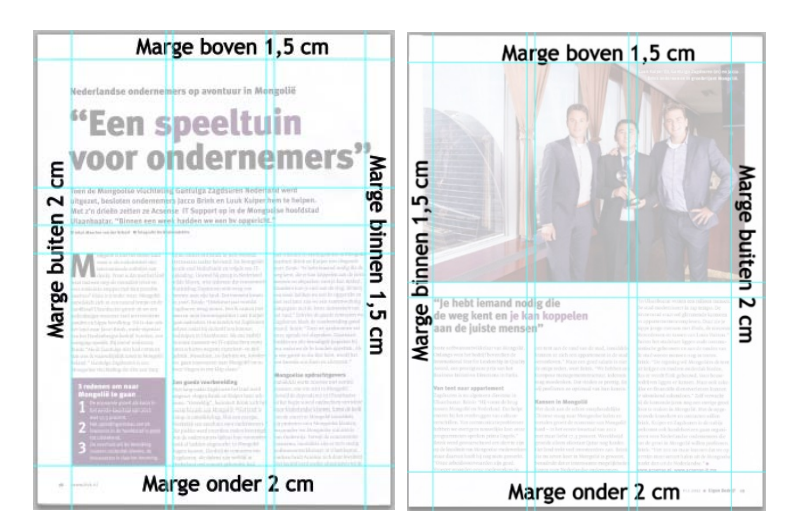

#### **Gevouwen drukwerk:**

Bij gevouwen drukwerk wordt aan de *randen afgesneden*. Door het vouwen steken de binnenste bladen meer uit als de buitenste bladen. Bij het snijden wordt van de binnenste bladen meer afgesneden. Als de marge te klein is, komt de tekst dicht tegen de rand.

#### **Kolommen**

Door de tekst in kolommen te plaatsen wordt de *leesbaarheid* vergroot. Voor een tijdschrift met een grootte van ongeveer *A4* gebruik je *2 of 3 kolommen.* Je kunt ze afwisselend gebruiken.

Bij veel tekst op een bladzijde is het beter om 3 kolommen te gebruiken. **Tussenruimte:**

Voor de tussenruimte tussen de kolommen kun je *0,4 of 0,5 cm* aanhouden.

## **LETTERTYPE, ALINEA:**

- *Noteer het lettertype schreef of schreefloos en de kleur.*
- *Noteer de tekst uitgevuld, links of rechts gelijnd.*
- *Noteer het gebruik van een Initiaal.*
- *Noteer op welke wijze de paginanummering/naam blad… is toegepast.*

De tekst voor de artikelen kun je het beste een *schreefletter* nemen, zoals *Times New Roman*. Voor *koppen* gebruiken we een *schreefloze* letter, zoals in het voorbeeld *Trebuchet MS.* Voor inleidende teksten (de lead) kun je gebruik maken van een *schreefloze* letter zoals *Arial.* Daarmee kun je afwisseling brengen.

#### **Lettergrootte tekst:**

De grootte van het lettertype voor het artikel is meestal *10 of 9pt, in het voorbeeld 9 pt.* In het voorbeeld is in de tekst een *tekstspatiëring* gekozen van -25.

Door tekstspatiëring te gebruiken, komen de letters verder uit elkaar of dichter bij elkaar te staan. **Lettergrootte kop:**

# De grootte van de kop in het voorbeeld is *60 pt* en de *tekstspatiëring* -25.

### **Letterkleur:**

Maak gebruik van *kleur* in de kop om extra aandacht te trekken en het geheel aantrekkelijk te maken.

#### **Alinea:**

Bij strakke indeling, bladzijde met veel tekst zou je kunnen kiezen voor *uitvullen*. Je kunt het ook per artikel afwisselen *tekst uitvullen (laatste links uitvullen) en tekst links uitlijnen.*

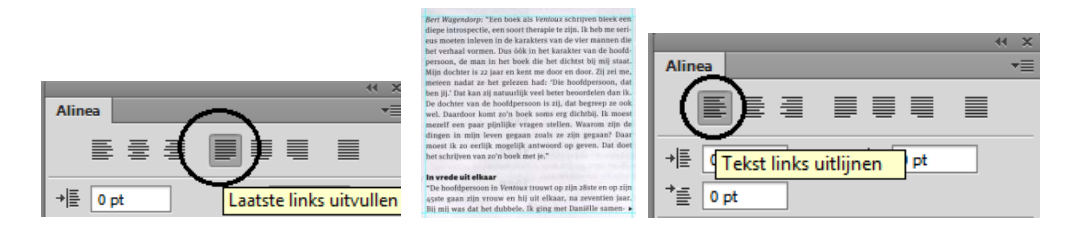

#### **Initiaal**

Een Initiaal is een grote aanvangsletter aan het begin van een artikel. In het voorbeeld van de M, staat het initiaal over 4 regels.

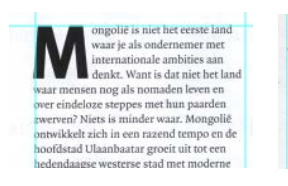

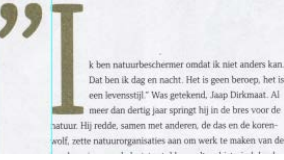

In elk fabriekje moet viooltjes ۰ in zijn gasje doen, en alle elfjes mogen vrij op straat een plasje doen'. De Kaboutertango, 1970.

#### **Naam blad | Paginanummering**

De plaats van de paginanummers vertoont veel variëteit.

Ze staan vaker onderaan als bovenaan de pagina.

Soms staat er een streepje tussen de nummering van de pagina en de vet gedrukte naam van het blad zoals bij Linda.

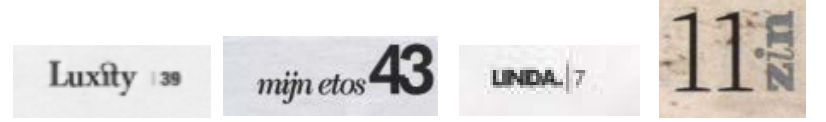

#### **Voorbeeld hieronder:**

marges (boven, onder, binnen, buiten), kolombreedte, tussenruimte, lettertype (schreefloos, schreef, lettergrootte, kleur), alinea (tekst links gelijnd), initiaal:

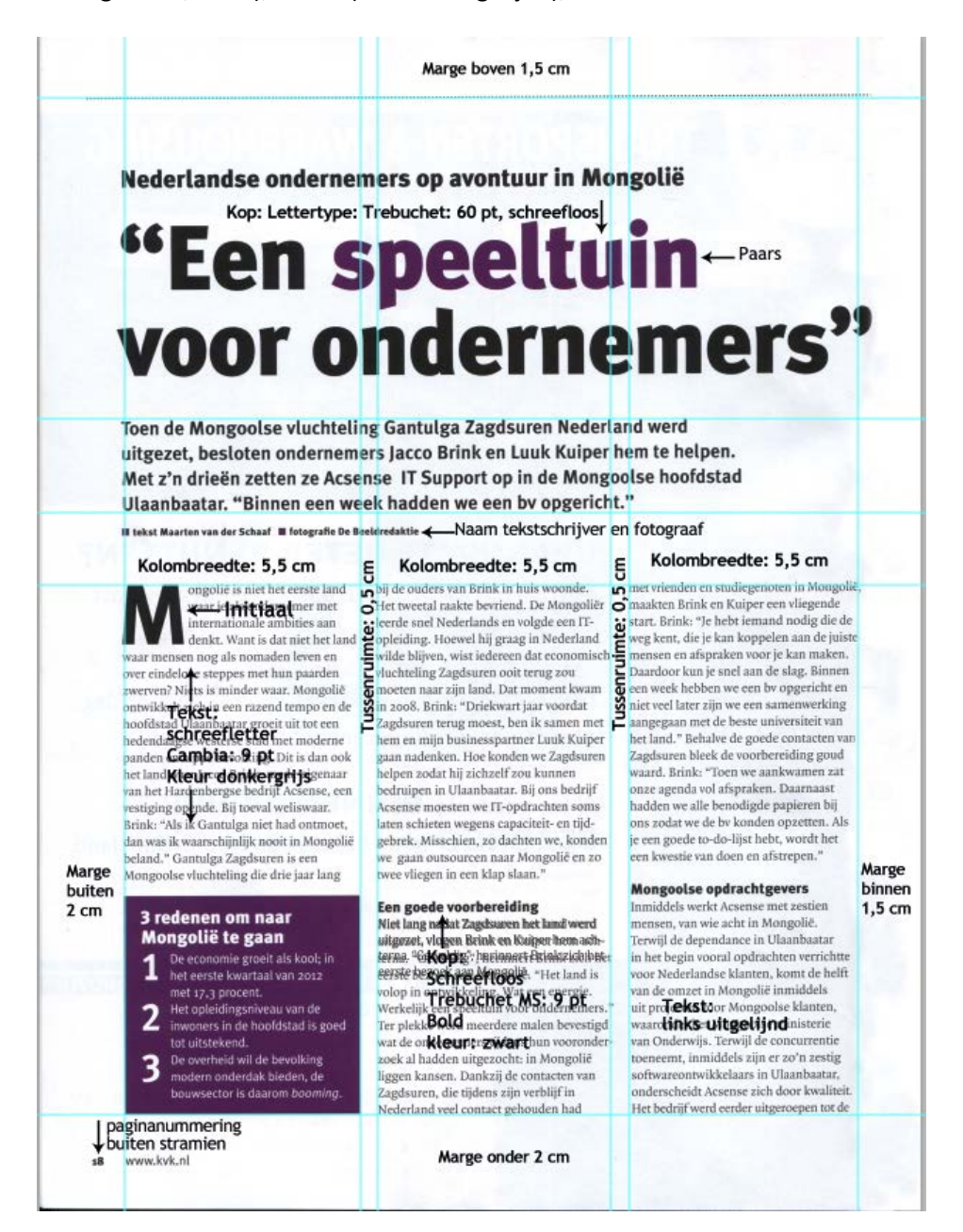